### Sage 200c Business Intelligence Datasheet

Business Intelligence provides you with full business wide analytics to enable you to make fast, informed decisions, complete with management dashboards.

It helps you to embrace strategic planning for business growth, by identifying key trends and patterns in your data and gain a better understanding of your business, transforming data into actionable information. You are more responsive and can support future planning with the ability to identify opportunities to increase revenue or to reduce costs. Available with a choice of payment to help you more easily manage cash flow and get started straight away, our solution is designed with our customers in mind, it's easy, simple and quick to use. **Sage 200c** has an intuitive, modern interface, easy navigation, toolbars and search to make sure you can get to the information you need quickly and easily.

We've also provided tools to make extracting and interpreting information easy, in a format you know how to use – Excel™.

| Description                                                                           | Explanation                                                                                                    | Benefit                                                                                                    |  |  |
|---------------------------------------------------------------------------------------|----------------------------------------------------------------------------------------------------|----------------------------------------------------------------------------------------------------|--|--|
| General                                                                               |                                                                                                    |                                                                                                    |  |  |
| Pre-defined data cubes                                                                | Sage 200c BI comes with powerful pre-defined data cubes enabling a 360 degree view of your data.                                                                                                    | Sage 200c BI has 5 financial data<br>cubes, 8 commercial data cubes<br>and 3 Project Accounting cubes<br>enabling quick access to all your<br>financial and commercial data.           |  |  |
| Reporting and<br>analytics within the<br>familiar environment of<br>Microsoft™ Excel™ | Sage 200c BI brings business data into the familiar Microsoft<br>Excel environment allowing quick analysis of company data from<br>many different angles. Furthermore, because the data is now in<br>Microsoft Excel, you can make full use of existing functionality<br>and add your own calculations or bring data in from other<br>sources. Use pivot, charts, run deeper analysis and re-upload<br>data in one click. | The features of Excel, such<br>as ease of formatting (layout<br>and printing), calculations and<br>macros can all be used to<br>enhance the reports created<br>using Sage 200c BI.     |  |  |
| Pre-defined reports out of the box                                                    | Sage 200c BI is supplied with pre defined reports allowing you to<br>analyse and understand financial information within your Sage<br>200c solution. Profit & Loss by cost centre and department, Sales<br>by Customer by Month, Stock Valuation last 3 months, Trend In<br>Overdue orders and Stock Movements by Product Group -<br>and many more.                                                                       | Key reports are provided out<br>of the box to save time, by<br>removing the need to create<br>reports from scratch and<br>making information more<br>easily accessible.                |  |  |
| Easy to understand<br>terminology and usage                                           | Sage 200c BI uses easy to understand business language<br>rather than technical or complex terminology. No knowledge<br>of the Sage 200c tables is required to use Sage 200c BI.                                                                                                    | Sage 200c BI can be used and<br>understood by all customers<br>regardless of their technical<br>ability as there is no technical<br>knowledge or pre-requisites<br>required to use BI. |  |  |
| Make faster, better<br>informed and confident<br>decisions                            | Sage 200c BI is an easy to use product that allows quick access<br>to Sage 200c data. Multi dimensional analysis means that data<br>can be easily viewed from different angles. For example, sales by<br>region, customer and month                                                                                                    | Sage 200c BI provides quick<br>and easy access to your data.<br>The report fields can be easily<br>changed in seconds to allow<br>quick and easy reporting and<br>analysis.            |  |  |

#### SAGE 200c DATASHEET EXCEL REPORTING FOR SAGE 200c

## sage

| Description                                                | Explanation                                                                                                    | Benefit                                                                                                    |
|------------------------------------------------------------|----------------------------------------------------------------------------------------------------|----------------------------------------------------------------------------------------------------|
| Save essential time on reporting                           | Sage 200c BI provides a superior alternative to complex<br>spreadsheet reporting with dynamic reports easy to create, from<br>easy to access data that is automatically refreshed.                                                                          | Provides you with one version of<br>the truth and reduces the need<br>for complex time consuming<br>spreadsheets which require<br>manual intervention and<br>manipulation.                     |
| Uses reliable Microsoft<br>SQL Server Analysis<br>Services | SQL Server Analysis Services is a market leading OLAP<br>technology. The Sage 200c BI solution is therefore built on a<br>reliable and robust platform. Having a server based solution also<br>ensures that the BI data can be accessed by all users.       | Sage 200c BI is built using<br>market leading Microsoft<br>technology.                                                                                                    |
| Report Wizard                                              | The Report Wizard allows you to change the report layout<br>to meet your business requirements. For example, if customers<br>were shown on the rows of the report, but you<br>wish to see products, the wizard will allow this change to be<br>made easily. | The report wizard is a powerful<br>editing tool which provides<br>flexibility and ease of use by<br>enabling you to extract the<br>information you require and<br>display it the way you want. |
| Drill across                                               | Drill down through increasing levels of detail for more detailed<br>analysis. For example, look at an overview for the current year<br>and then drill to look at the data by month and then at a daily<br>level.                                            | Allows you to easily go from<br>a summary report to detailed<br>analysis on specific items in<br>the report.                                                                                   |
| Drill To Detail                                            | Allows you to show the underlying values that make up the totals that are shown in a report.                                                                                                    | Provides you with the ability to<br>analyse to a transactional level<br>to allow further detailed analysis<br>of your data.                                                                    |
| Change the report<br>parameters                            | Enables multi-dimensional analysis, by selecting a different slice<br>of the data. For example, you can view sales figures for Customer<br>A and then change the customer report parameter to be viewing<br>figures for Customer B within seconds.          | Enables you to quickly flick<br>between data by changing the<br>report to get a different view of<br>your data and a better insight of<br>your business.                                       |
| Sort, Filter and subtotal functionality                    | Allows the data to be manipulated making it easy to view and<br>analyse. For example, you can create a Top 10 report to see your<br>10 best customers or sort the data based on sales value.                                                                | These additional features provide<br>additional flexibility allowing you<br>to create the reports you require<br>to suit your business needs.                                                  |
| Conditional Formatting                                     | Allows you to highlight anomalies in your data by colour coding<br>the data based on the criteria you specify.                                                                                                    | Provides a very quick and easy<br>method of spotting exceptions<br>within a report thus saving you<br>valuable time.                                                                           |
| Dynamic Charts                                             | Dynamic charts can be created using any chart type within<br>Excel based on the data in a report to show a graphical view of<br>the data. The chart is automatically updated when the report is<br>changed.                                                 | Easily add charts to reports to<br>give a graphical representation<br>of the data - ideal for<br>presentations and reporting.                                                                  |
| Ad-hoc analysis via<br>Report Layout Panel                 | Sage 200c BI allows you to create reports however you require<br>by specifying the fields required on the rows and columns in a<br>report. Slice and dice the data, drill up, down, across and back to<br>the underlying transactions as required.          | Provides full flexibility to create<br>reports which can be configured<br>and designed specifically for your<br>requirements.                                                                  |

#### SAGE 200c DATASHEET EXCEL REPORTING FOR SAGE 200c

# sage

| Description                                          | Explanation                                                                                                    | Benefit                                                                                                    |
|------------------------------------------------------|----------------------------------------------------------------------------------------------------|----------------------------------------------------------------------------------------------------|
| Flexible layout options to produce formal reports    | Layout all forms of reports exactly as required within Microsoft<br>Excel. Insert new rows and columns into the reports, and format<br>the reports using Excel knowledge. You can also build dashboard<br>reports with multiple linked queries and charts.                                                                                                    | Produce professional and<br>aesthetic reports and<br>dashboards quickly and easily –<br>ideal for use in presentations. |
| Report Sets                                          | Sage 200c BI allows you to create report packs to create static<br>reports which can be distributed via e-mail or saved to a server.<br>A report pack automatically generates the reports you specify.<br>For example, you may create a Top 10 Customer report for<br>January, but want to see the same report for each month.<br>All you need to do is set up the parameters for the report<br>pack and then run it.                                           | Automating the creation of<br>multiple reports to create report<br>packs and save time<br>on reporting.                 |
| Link reports                                         | Enables synchronisation between reports within a workbook as<br>common dimensions can be linked. This means that when the<br>dimension changes in one report it is automatically changed in<br>any linked reports.                                                                                                    | Allows you to create a dashboard<br>of a number of reports that<br>can all be linked and updated<br>together.           |
| Insert user defined rows<br>and columns into reports | Add additional rows or columns in a report to add additional calculations using Excel formulae to meet reporting needs                                                                                                    | Increasing flexibility to utilise<br>Excel functionality within a<br>Sage BI report.                                    |
| Named Sets                                           | Group specific items to place on reports which can be saved<br>and also used in other reports. For example, if you want to split<br>customers into regional groups, create a list of customers for<br>each region and this can then be easily used when creating<br>subsequent reports or when analysing existing reports. Other<br>examples include creating a set for the last 6 months to quickly<br>be able to show data for each of the previous 6 months. | Save time and improve reporting<br>by creating sets specific to the<br>business.                                        |
| Calculated Members                                   | Allows you to define additional calculations based on existing<br>data within a report. For example, if two values were 'Number<br>of Items' and 'Number of Items Settled', a calculation could<br>be created to determine the percentage of items that have<br>been settled.                                                                                                    | Extend reports by creating additional calculations as required.                                                         |

#### SAGE 200c DATASHEET EXCEL REPORTING FOR SAGE 200c

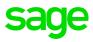

Sage 200c Business Intelligence includes five financial data cubes and eight commercial data cubes. A cube is a set of data which uses pre-calculated measures and dimensions enabling multidimensional analysis. The table below is designed to show what analysis you can achieve:

| Data Cube:             | Enables analysis of:                                                                                                    | By:                                                                                                    | Out of box reports                                                                                                    | Example scenario                                                                                                    |
|------------------------|----------------------------------------------------------------------------------------------------|----------------------------------------------------------------------------------------------------|----------------------------------------------------------------------------------------------------|----------------------------------------------------------------------------------------------------|
| Sales Cube             | • Sales Invoices<br>and Credits values<br>Settlement days                                                                        | <ul> <li>Customer</li> <li>Posted Accounting<br/>Period Transaction Date</li> </ul>                                                                                           | <ul> <li>Sales Dashboard</li> <li>Average Days to Pay</li> <li>Overdue Settlements by<br/>Invoice Month</li> <li>Total Bad Debt This Year</li> <li>Inactive Customers</li> <li>Top Customers</li> <li>Worst Paying Customers</li> </ul>                                                                                      | Easily review the performance of<br>the business in terms of sales,<br>e.g. spot areas of growth, review<br>performance on prior year.<br>Identify which customers spend<br>the most, which ones have<br>stopped buying and spot late<br>payment trends.                                                            |
| Purchase Cube          | <ul> <li>Purchase Invoices and<br/>Credits values</li> <li>Settlement days</li> </ul>                                            | <ul><li>Supplier</li><li>Posted Accounting</li><li>Period Transaction Date</li></ul>                                                                                          | <ul><li>Top Suppliers</li><li>Inactive Suppliers</li></ul>                                                                                                    | Easily identify which suppliers<br>you are spending the most<br>with and which ones you have<br>stopped buying from.                                                                                                    |
| Aged Debt<br>Cube      | • Outstanding sales<br>invoices, grouped by<br>ageing perio                                                                      | <ul> <li>Customer</li> <li>'As at' dates in the past<br/>or today</li> </ul>                                                                                                  | <ul> <li>Outstanding Sales<br/>Invoices by Transaction<br/>Date</li> <li>Outstanding Sales<br/>Invoices by Due Date</li> </ul>                                                                                                    | Monitor how the age of debt is<br>increasing or decreasing period<br>to period. Identify customers<br>who regularly have overdue<br>invoices.                                                                                                    |
| Aged Credit<br>Cube    | <ul> <li>Outstanding purchase<br/>invoices, grouped by<br/>ageing period</li> </ul>                                              | <ul> <li>Supplier</li> <li>'As at' dates in the past or today</li> </ul>                                                                                                    | None - create user<br>defined report.                                                                                                    | Payments control staff can<br>identify who has been waiting for<br>payment the longest at different<br>times of the year.                                                                                                    |
| Finance Cube           | Nominal Ledger<br>movements, balances<br>and budgets                                                                             | <ul> <li>Nominal Account</li> <li>Cost Centre</li> <li>Department</li> <li>Accounting Period</li> <li>Financial Statement</li> </ul>                                          | <ul> <li>Balance Sheet</li> <li>Analysis Trial</li> <li>Balance Analysis</li> <li>P&amp;L Analysis</li> <li>P&amp;L by Cost Centre<br/>Analysis</li> <li>P&amp;L by Dept Analysis</li> <li>Nominal Code Trend<br/>Analysis</li> <li>Cumulative Budget<br/>Accruals</li> <li>Accounts with Variance<br/>Exceptions</li> </ul> | Monitor how the business is<br>performing against budget<br>period by period, easily<br>identifying variances<br>and trends. An MD can see how<br>the worth of the company has<br>changed year to year.<br>You can quickly drill down into<br>the detail of each cost centre,<br>department and nominal<br>account. |
| SOP invoice<br>credits | <ul> <li>Sold quantity and value</li> <li>Returned quantity and value</li> <li>Estimated and realised profit on sales</li> </ul> | <ul> <li>Product</li> <li>Customer</li> <li>Stock Location</li> <li>Selling or Stock unit</li> <li>Invoice Date</li> <li>Accounting Period</li> <li>Trading Period</li> </ul> | <ul> <li>Most Profitable<br/>Customers</li> <li>Sales by Product</li> <li>Sales by Customer<br/>by Month</li> <li>Top 20 Selling Products</li> <li>20 Least Profitable<br/>Products</li> </ul>                                                                                                    | Identifying trends in product<br>lines, which are most popular,<br>which are not selling, seasonal<br>trends etc.<br>Which items are being returned<br>more than usual.                                                                                                    |

### sage

| Data Cube:                                                                      | inancials Data Cube                                                                                                    |                                                                                                    | Out of how reports                                                                                                    | Evample acceptio                                                                                                    |
|---------------------------------------------------------------------------------|----------------------------------------------------------------------------------------------------|----------------------------------------------------------------------------------------------------|----------------------------------------------------------------------------------------------------|----------------------------------------------------------------------------------------------------|
| POP invoice<br>credits                                                          | <ul><li>Enables analysis of:</li><li>Purchased quantity<br/>and value</li><li>Returned quantity<br/>and value</li></ul>                                                     | By:<br>Product<br>Supplier<br>Location<br>Buy or Stock unit<br>Invoice Date<br>Accounting Period<br>Trading Period                                                                   | Out of box reports <ul> <li>Credits from Suppliers<br/>by Product</li> <li>Most Used Suppliers</li> <li>Purchasing Trends</li> </ul>                                                                                           | Example scenario<br>Identify which products you<br>purchase the most and<br>associated suppliers to negotiate<br>terms or find cheaper, alternative<br>suppliers. Identify which product<br>lines are being returned on a<br>regular basis. |
| Stock<br>Movement                                                               | <ul> <li>Stock quantities and values moved in and out of stock</li> <li>Profit on issued stock</li> </ul>                                                                   | <ul> <li>Product</li> <li>Stock Location</li> <li>Movement Type</li> <li>Movement Date</li> <li>Accounting Period</li> <li>Trading period</li> </ul>                                 | <ul> <li>Stock Movements by<br/>Product Group</li> <li>Stock Consumption</li> <li>YTD Issued Stock<br/>Profitability</li> <li>Average Cost of<br/>Stock Added</li> </ul>                                                       | Find which stock items are<br>the most profitable. Identify<br>stock that is used the most.<br>See seasonal trends in stock<br>movements.                                                                                                   |
| Sales Order<br>Book                                                             | <ul> <li>Un-invoiced orders</li> <li>Un-despatched orders</li> <li>Orders due or overdue<br/>for delivery</li> </ul>                                                        | <ul> <li>Product</li> <li>Customer</li> <li>Stock Location</li> <li>Selling or Stock unit</li> <li>Promised Delivery Date</li> <li>'As at' dates in the past<br/>or today</li> </ul> | <ul> <li>Order Book Status YTD</li> <li>Trend in Overdue Orders</li> <li>Orders for Future<br/>Delivery</li> </ul>                                                                                                    | Identifying seasonal trends in<br>outstanding orders. Finding<br>locations where orders are<br>regularly overdue for delivery.                                                                                                    |
| Sales<br>Despatches                                                             | <ul> <li>Quantity and value<br/>despatched</li> <li>Number of days to<br/>despatch and overdue<br/>despatches</li> </ul>                                                    | <ul> <li>Product</li> <li>Customer</li> <li>Location</li> <li>Selling or Stock unit</li> </ul>                                                                                       | <ul> <li>Time to Despatch</li> <li>Longest Despatch Time<br/>by Product Group</li> <li>Value of Overdue<br/>Despatches</li> </ul>                                                                                              | Monitor proficiency of<br>warehouse despatch process<br>to meet customer delivery<br>requirements                                                                                                    |
| Purchases<br>Supply                                                             | <ul> <li>Quantity and value<br/>received</li> <li>Number of days to<br/>receive and overdue<br/>deliveries</li> </ul>                                                       | <ul> <li>Product</li> <li>Supplier</li> <li>Location</li> <li>Buy or Stock unit</li> </ul>                                                                                           | <ul> <li>Time to Receive</li> <li>Longest Delivery<br/>Time by Supplier</li> <li>Average Value of<br/>Deliveries</li> </ul>                                                                                                    | Delve into data to investigate<br>late deliveries of stock and<br>supplier performance against<br>deadline                                                                                                    |
| Stock Levels<br>*This cube<br>allows a true<br>retrospective<br>stock valuation | <ul> <li>Quantity and value of stock held</li> <li>Quantity allocated and on PO</li> <li>Quantity awaiting allocation to Sales Orders</li> <li>Age of stock held</li> </ul> | <ul> <li>Product</li> <li>Location</li> <li>'As at' dates in the past or today</li> </ul>                                                                                            | <ul> <li>Stock Quantity at Last<br/>4 Weeks</li> <li>Stock Valuation Last<br/>3 Months</li> <li>Stock Shortages<br/>compared to Last Year</li> <li>Overstocked Products</li> <li>Average Age of Stock<br/>over time</li> </ul> | Identify changes in stock<br>valuation over time. Evaluate<br>stock levels at different locations<br>Monitor the time stock has spent<br>on the shelf.                                                                                      |
| Stock<br>Discrepancies                                                          | <ul> <li>Quantity of<br/>discrepancy</li> <li>Value of discrepancy</li> <li>Type of discrepancy<br/>(over/under)</li> </ul>                                                 |                                                                                                    | <ul> <li>Highest Value of Lost<br/>Stock</li> <li>Discrepancies by Month</li> </ul>                                                                                                    | Identify if discrepancies in stock<br>are re-occurring. Which locations<br>have the worst stock losses.                                                                                                    |

## sage

| Data Cube:                                      | Enables analysis of:                                                                                                    | By:                                                                                                    | Out of box reports                                                                                                    | Example scenario                                                                                                    |
|-------------------------------------------------|----------------------------------------------------------------------------------------------------|----------------------------------------------------------------------------------------------------|----------------------------------------------------------------------------------------------------|----------------------------------------------------------------------------------------------------|
| Project costs,<br>revenues and<br>Profitability | Costs and revenue<br>transactions linked<br>with the various types<br>of project item.                                                                               | <ul> <li>Project</li> <li>Project group</li> <li>Project item</li> <li>Transaction Type</li> <li>Resource</li> <li>Time Period</li> </ul> | <ul> <li>Costs by project and<br/>group in last 6 months</li> <li>Project revenue as %<br/>of total costs</li> <li>Project costs by item<br/>and resource this Year</li> <li>Gross profit by project<br/>this year and last</li> <li>Most profitable projects</li> <li>Billable status of project<br/>costs incurred this year</li> <li>Project profitability<br/>analysis</li> </ul> | Compare project costs year on<br>year and at project level.<br>Identify profitability of individual<br>projects and compare based on<br>resources used.<br>Identify how quickly revenue is<br>received by project and identify<br>reasons e.g. project manager.                                                                                                    |
| Project<br>Resource<br>Utilisation              | <ul> <li>Usage of different<br/>resources, whether<br/>individual persons<br/>or groups.</li> <li>Comparison of<br/>applicable cost<br/>and charge rates.</li> </ul> | <ul> <li>Time periods per<br/>project, Project<br/>groups or items</li> <li>Resource status</li> </ul>                                    | <ul> <li>Hours posted by project<br/>and accounting period</li> <li>Resource cost and<br/>charge value this year</li> <li>Chargeable hours by<br/>resource - this year<br/>and last</li> <li>Project groups using<br/>most resources this<br/>year</li> <li>Project resource<br/>analysis</li> </ul>                                                                                  | Identify where resources are<br>spent by activity, e.g. plumbing.<br>Identify whether the use of<br>resources varies from project<br>to project.<br>Find out what the average cost<br>of resources is per hour and<br>whether it varies by region or<br>time of year.<br>Analyse where overtime is paid<br>and whether there are any<br>patterns to this.                        |
| Project<br>Budgets vs<br>Actuals                | • Project budgets<br>and the actual cost<br>and revenue totals<br>associated with them.                                                                              | <ul> <li>Time Period</li> <li>Project</li> <li>Project Groups or Items</li> <li>Resource</li> </ul>                                       | <ul> <li>Revenue budget vs<br/>actuals by project</li> <li>Cost budgets vs actuals<br/>by project structure this<br/>year</li> <li>Projects exceeding cost<br/>budget any period this<br/>year</li> <li>Projects below revenue<br/>budget at the latest<br/>period</li> <li>Cost budget vs actuals<br/>for project items by<br/>project</li> <li>Project budget analysis</li> </ul>   | Identify which projects exceeded<br>their cost budget at the end of<br>last month.<br>Compare actuals with current/<br>previous budget, month by<br>month, last year.<br>Compare proportion of project<br>completed against budgeted/<br>actual revenue.<br>Identify the cumulative variance<br>for projects, analysed using an<br>additional information field,<br>e.g. region. |

For more information call **0845 111 99 88** or visit **www.sage.co.uk/sage-200** 

© Sage (UK) Limited 2017